## **IOS EDUROAM BAĞLANTI KILAVUZU**

1- Iphone ya da Ipad cihazınızın ayarlarından Wi-fi noktasına gelip "Eduroam" bağlantı noktasını seçiyorsunuz. Şekil5.1. de gerekli alanları dolduruyorsunuz.

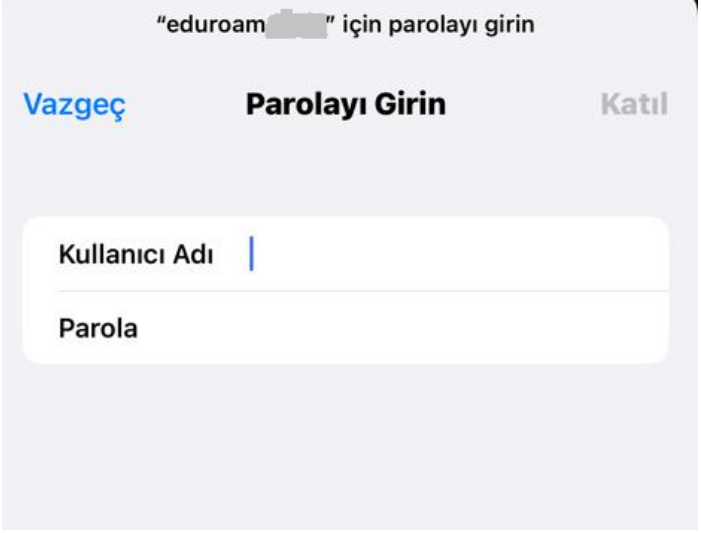

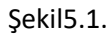

 $\mathbf{I}$ 

2- Şekil5.1. de "Bağlan" dedikten sonra Şekil5.2. ekranı karşınıza gelecektir.

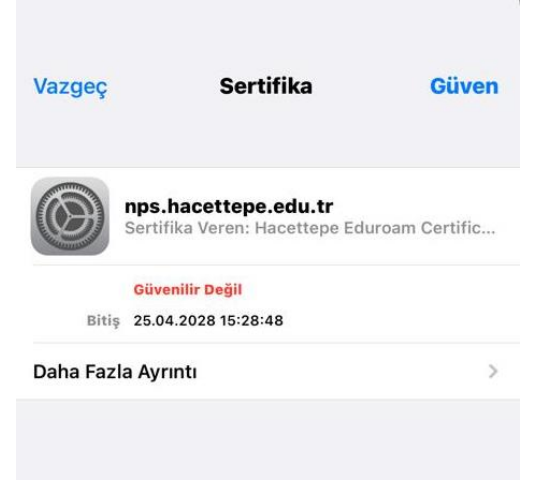

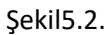

3- Şekil5.2. ekranında "Güven" butonuna bastığınızda bağlantınız gerçekleşmiş olacaktır.